# Programming Auto Arming and Disarming Schedules

The system provides schedules, which can be used to automatically control 11 types of system events at predefined times. Some events are reserved for the installer only.

- VISTA-20P: Provides up to 32 schedules: 16 schedules for use by the end-user, 16 for use by the installer.
- VISTA-15P: Provides up to 8 schedules: 4 schedules for use by the end user, 4 for use by the installer.
- VISTA-10P: Provides up to 2 schedules: 1 schedule for use by the end-user, 1 for use by the installer.

NOTES:

- The master code can only access schedules  $01-16$  (VISTA-15P = 01-04) and events 00-07.
- System clock must be set before schedules can take effect. (See Page 2)
- Programmed schedules do not take effect until the next scheduled "start" time.
- The panel will NOT Auto Arm to a different state if already Armed
- There will be a Warning beep every 30 seconds for 10 minutes before the Auto Arming take effect. This feature can not be disabled.

Start Scheduling mode by entering installer code  $+ [ #] + [6] [4]$  while in normal operating mode.

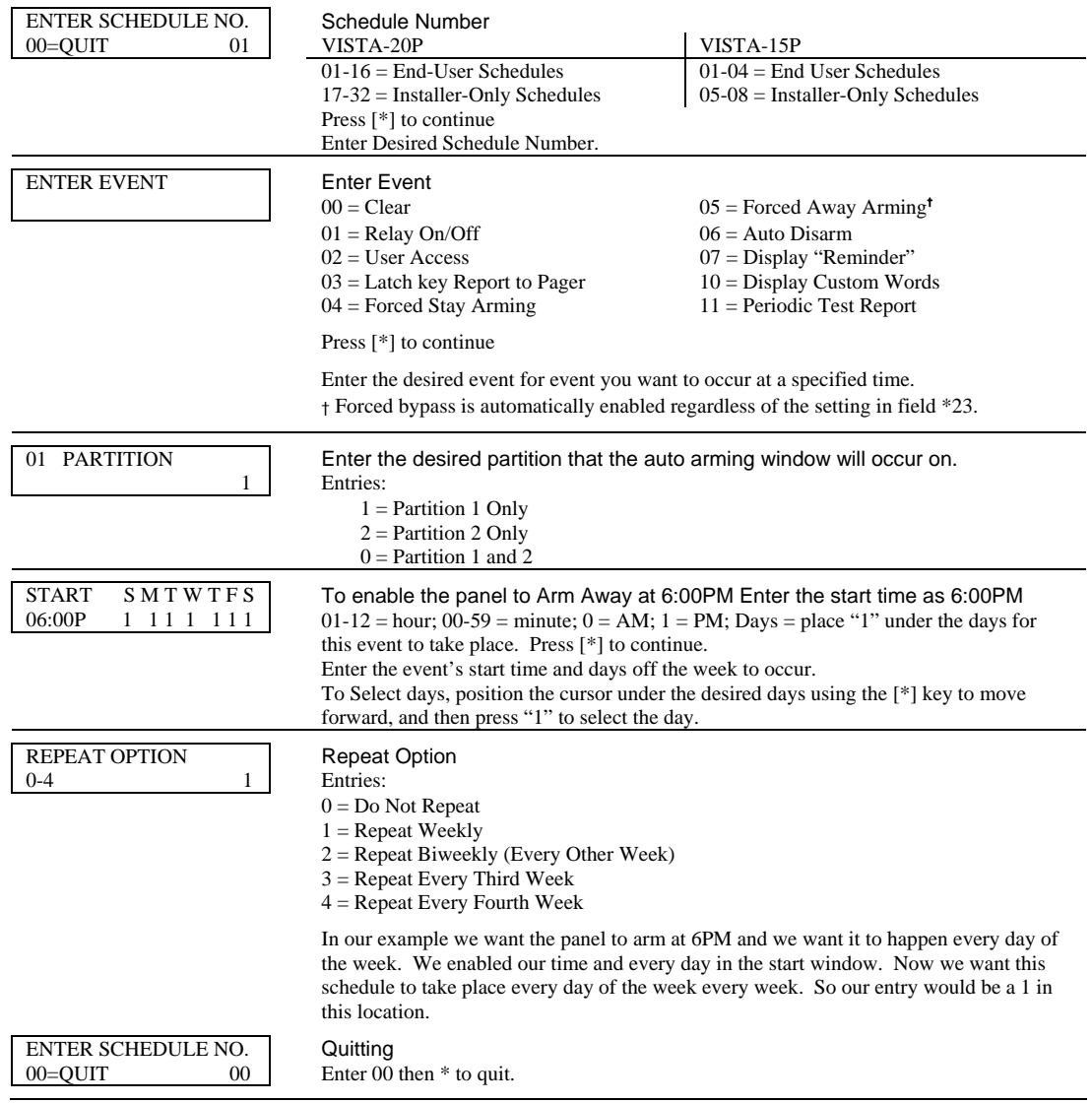

## Setting the System Clock

The next step in the process is to set the system clock. To do so enter installer code  $+[#]+[6]$  [3] while in normal operating mode.

ALL partitions must be disarmed before you can set the system clock.

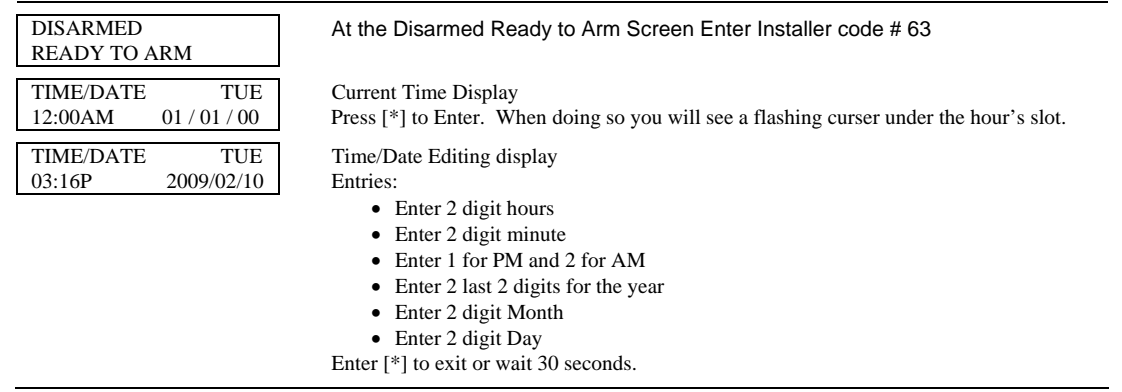

#### Testing the Auto Arming Window

To test the Auto Arming Schedule set the system clock 2 minute before the panel is suppose to auto arm and let it roll into the window. Our panel is going to arm at 6PM so we will set our clock to 5:58PM. You can not program the time for 6PM or greater and expect it to arm. As stated above the panel must roll into the time window.

#### What will prevent Auto Arming of the panel?

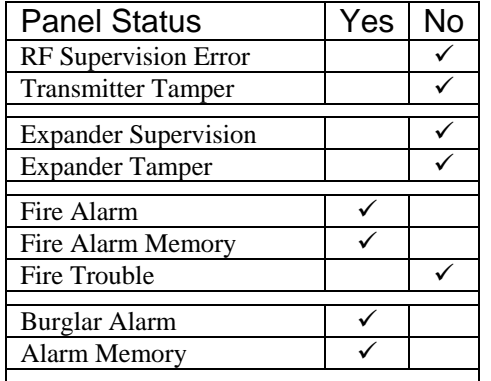

#### What to look for if an Auto Arm fails

The table above explains when the panel prevents an auto arm; the only situations the panel will not arm is because of any Alarm or Alarm memory. If you were trying to arm the panel from the keypad (not auto arming) it would require you to disarm the system 2 times. Auto Arming is no different. The  $1<sup>st</sup>$  time is for the silence (acknowledgement) and the  $2<sup>nd</sup>$  time to clear the Trouble or Alarm condition.

### The Work Around

We must create 2 time windows to disarm before the actual auto arming of the panel. If we need the panel to auto arm at 6PM, then we will create 2 more schedules. 1<sup>st</sup> schedule to disarm at 5:58PM and the 2<sup>nd</sup> schedule to disarm again at 5:59PM, so to sum it up we would need 3 schedules:

- 2. Auto Disarm (Event #06) at 5:58 PM Sat-Sun, Weekly  $\rightarrow$  Silences/Acknowledges the Alarm/Trouble.
- 3. Auto Disarm (Event #06) at 5:59 PM Sat-Sun, Weekly  $\rightarrow$  Resets the Alarm/Trouble Memory.
- 4. Auto Arm (Event #05) at 6:00 PM Sat-Sun, Weekly  $\rightarrow$  Arms the panel.